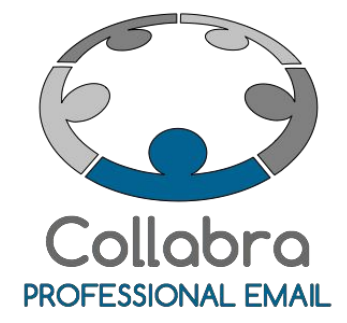

Guida al pannello di gestione conto Collabra e amministrazione dei domini

Versione 0.1

Ottobre 2015

 $i^2$ Collabra [Professional](https://collabra.email/collabra-professional-email-di-inet2/) Email è un'iniziativa I.NET[2](https://collabra.email/collabra-professional-email-di-inet2/) I2 S.R.L. - Via XII Ottobre 2 16121 - Genova Italia T +39 010 59612.1 F +39 010 8562086 CCIAA di Genova 350667 - Partita IVA 03504190103 - Società partecipata da BT Italia SpA

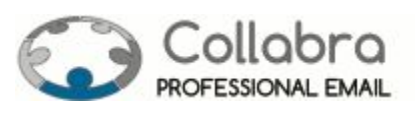

# Guida al pannello di gestione conto Collabra e amministrazione dei domini

Tutti i clienti che hanno attivato l'Opzione Pay per Use possono gestire in totale autonomia tutti i servizi Collabra: monitorare il proprio credito prepagato, attivare o disattivare gli account email, modificare la classe di servizio delle caselle di posta elettronica, et c. .

Questa guida spiega tutte le funzioni riservate agli amministratori dell'interfaccia di tools.collabra.it. Per le funzionalità di gestione legate al proprio account di posta (impostazione del recupero password, setting dei paesi di invio consentito, regolazione del filtro antispam) si rimanda alla **guida per l'utente**accessibile dalla pagina [https://collabra.email/assistenza-tecnica/configurazione-posta-elettronica-tool/.](https://collabra.email/assistenza-tecnica/configurazione-posta-elettronica-tool/)

Buon lavoro!

Team Collabra

*Sommario:*

Da sapere prima di [procedere](#page-2-0) [Introduzione](#page-3-0) al pannello di gestione [Gestione](#page-5-0) Domini [Gestione](#page-8-0) dei Punti Collabra

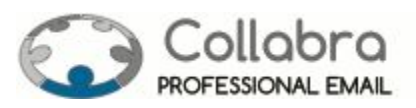

### <span id="page-2-0"></span>**Da sapere prima di procedere**

L'accesso al pannello di gestione dei tools Collabra può avere diversi profili:

- **Amministratore del Conto Collabra**: gestisce sia gli aspetti economici (credito residuo e utilizzo dei punti Collabra) sia gli aspetti tecnici dei servizi sottoelencati
- **Amministratore tecnico dei servizi di posta aziendale**: può effettuare la creazione/modifica/cancellazione degli account, modifica delle classi di servizio, gestione password degli utenti e dei paesi di spedizione permessi.

E' possibile che alcuni clienti abbiano affidato ad un'unica persona tutti gli aspetti di gestione e, quindi, che dispongano di un solo account Amministratore del Conto Collabra.

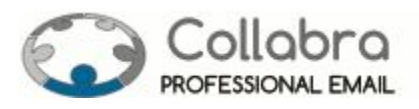

### <span id="page-3-0"></span>**Introduzione al pannello di gestione**

**1.** Per accedere a tools digitare sulla barra degli indirizzi del tuo browser [https://tools.collabra.it](https://tools.collabra.it/)

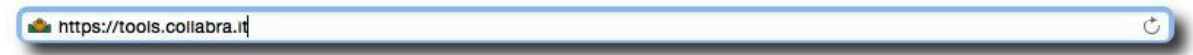

**2.** Autenticarsi con le credenziali della propria casella di posta elettronica

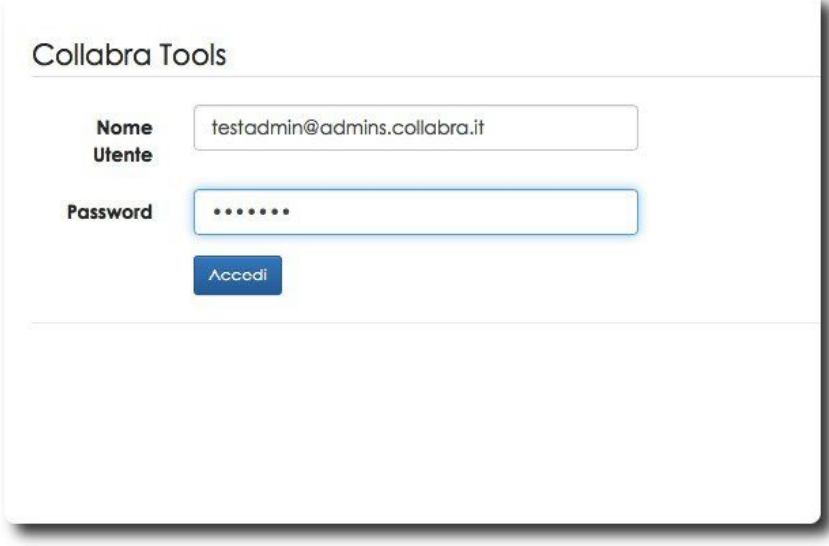

**3.** Se non è stato fatto in precedenza verrà consigliato di inserire un metodo di recupero password che si potrà inserire subito o anche in seguito. Questa funzionalità è spiegata nella **guida per l'utente**accessibile dalla pagina

[https://collabra.email/assistenza-tecnica/configurazione-posta-elettronica-tool/.](https://collabra.email/assistenza-tecnica/configurazione-posta-elettronica-tool/)

#### **ATTENZIONE**

Nessun metodo di recupero password impostato Se dovessi dimenticare la password, non avresti modo di recuperarla in autonomia e dovresti contattare il tuo responsabiel IT o il nostro supporto. Per favore visita questa pagina per impostare un metodo di recovery, oppure procedi alla pagina principale

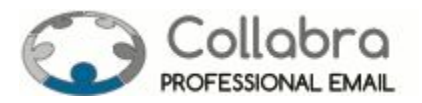

**4.**Nell'interfaccia ci sono due menu per gli amministratori: "**Posta elettronica**" e "**Punti**"

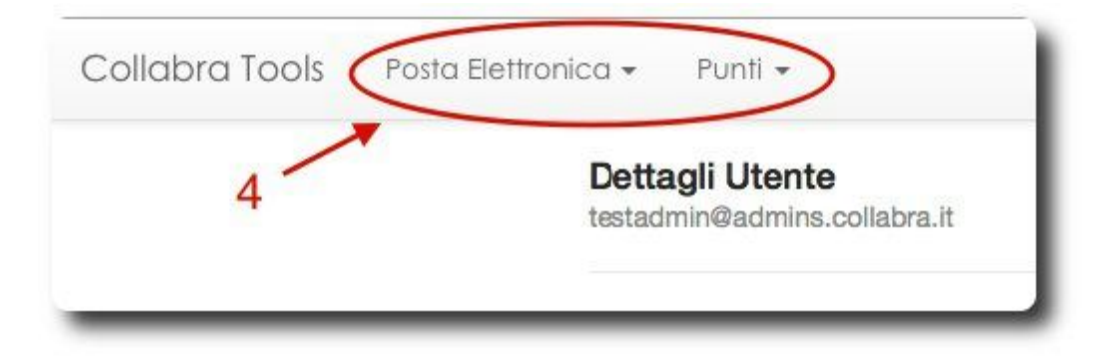

**5.**Il menu "**Posta elettronica**" ha due sottomenu: "**La mia casella**" e "**I miei domini**"

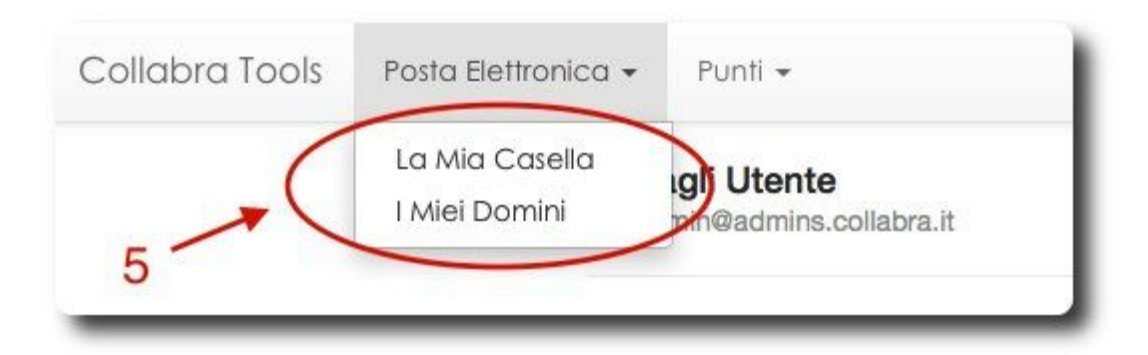

La sezione "**La mia casella**" ospita le funzionalità di gestione legate al proprio account di posta (recupero password, setting dei paesi di invio, regolazione del filtro antispam). Per l'esecuzione di queste procedure si rimanda alla guida per l'utente accessibile dalla pagina [https://collabra.email/assistenza-tecnica/configurazione-posta-elettronica-tool/.](https://collabra.email/assistenza-tecnica/configurazione-posta-elettronica-tool/)

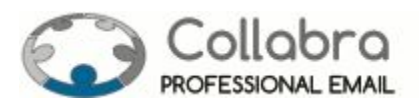

### <span id="page-5-0"></span>**Gestione Domini**

**6.**Il sottomenu "I miei domini" da accesso al pannello per la visualizzazione dell'elenco dei domini associati al conto Collabra su cui sono attivi i servizi di posta.

Per ciascun dominio sono disponibili le seguenti informazioni:

- **a)** Nome del dominio
- **b)** Classe di servizio predefinita del dominio
- **c)**Lo stato del dominio
- **d)** Il numero di caselle a disposizione del dominio

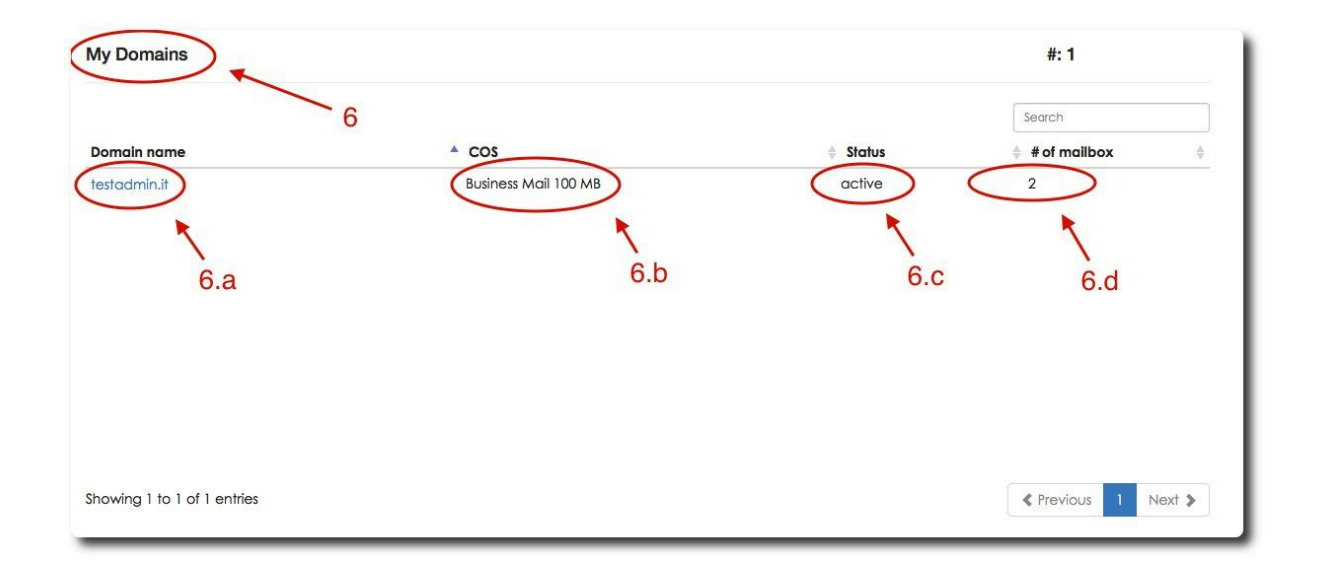

**7.** Cliccando su un nome a dominio tra quelli presenti (punto 6. a.) è possibile avere ulteriori informazioni sullo stesso.

### ✪ IMPORTANTE

*Per richiedere l'attivazione dei servizi di posta su un nuovo dominio[contatta](https://collabra.email/contatto/) il nostro Centro di [Supporto](https://collabra.email/contatto/)*

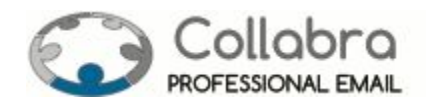

**a)**la scheda "**Dominio**" mostra le informazioni disponibili su questo dominio

- nome dominio
- numero di caselle totali
- COS (Classe di Servizio) predefinita per il dominio
- numero di caselle per classe di servizio (con costo unitario giornaliero e costo complessivo giornaliero)
- stato del dominio
	- **attivo**: gli account funzionano regolarmente (ricevono e inviano posta)
	- **chiuso**: gli account non ricevono posta e non possono essere consultati
	- **bloccato**: gli account ricevono posta ma non inviano messaggi e non possono essere consultati

#### ✪ IMPORTANTE

*Per avere uteriori informazioni sullo stato del dominio e richiederne la riattivazione contatta il nostro Centro di [Supporto](https://collabra.email/contatto/)*

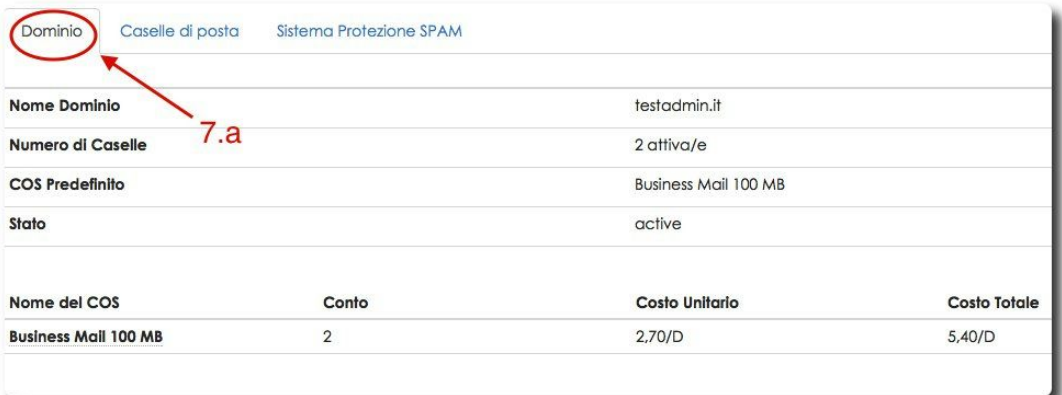

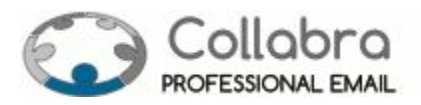

**b)** nella scheda "**Caselle di posta**" è presente l'elenco di tutte le caselle di posta con relativo COS e stato della casella.

Cliccando sul campo "**Nome**" di una casella si può accedere alle configurazioni della stessa (per infomazioni sulla gestione delle funzionalità collegate al proprio account di posta si rimanda allla **guida per l'utente**).

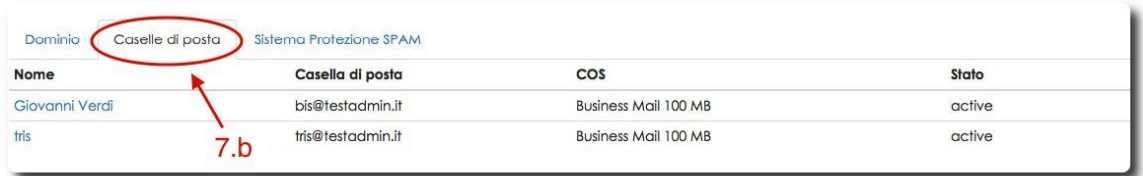

**c)** nella scheda "**Sistema antispam**" c'è la lista dei paesi di spedizione (anche per la procedura relativa alla gestione del filtro antispam si rimanda alla **guida per l'utente** accessibile dalla pagina

[https://collabra.email/assistenza-tecnica/configurazione-posta-elettronica-tool/\)](https://collabra.email/assistenza-tecnica/configurazione-posta-elettronica-tool/).

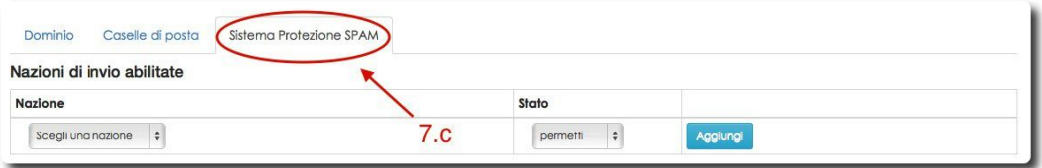

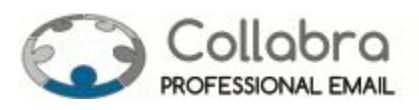

### <span id="page-8-0"></span>**Gestione dei Punti Collabra**

**8.** Il menu "**Punti**" ha due sottomenu: "**I miei punti"**e "**Tutti i prodotti**"

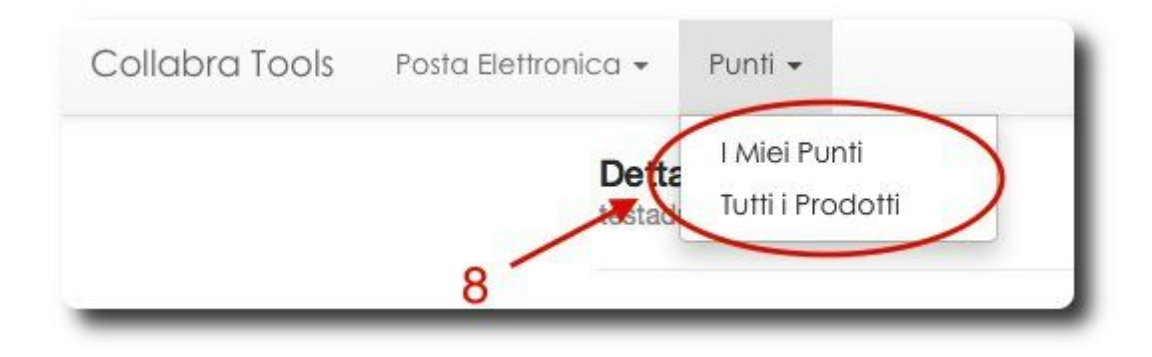

### **9.** Il sottomenu "**I miei punti**" consente di **verificare lo stato del proprio conto Collabra**.

In alto ci sono alcune informazioni, quali il nome del cliente, la casella admin, il bilancio attuale dei punti sul proprio conto e l'ultimo controllo.

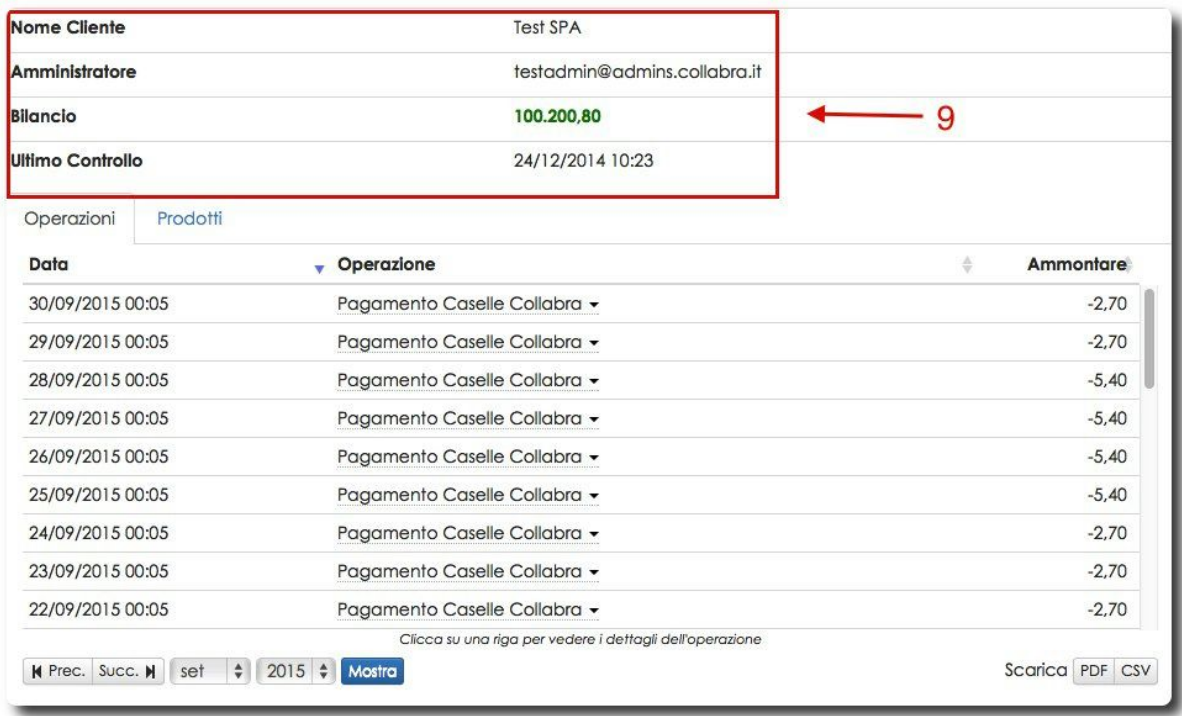

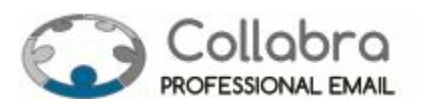

**a)** il pannello "**Operazioni**" contiene il riepilogo delle operazioni di caricamento/pagamento effettuate sul conto Collabra. Sotto è possibile scegliere il mese di cui si vogliono visualizzare queste informazioni e si possono **scaricare anche in formato PDF o CSV**.

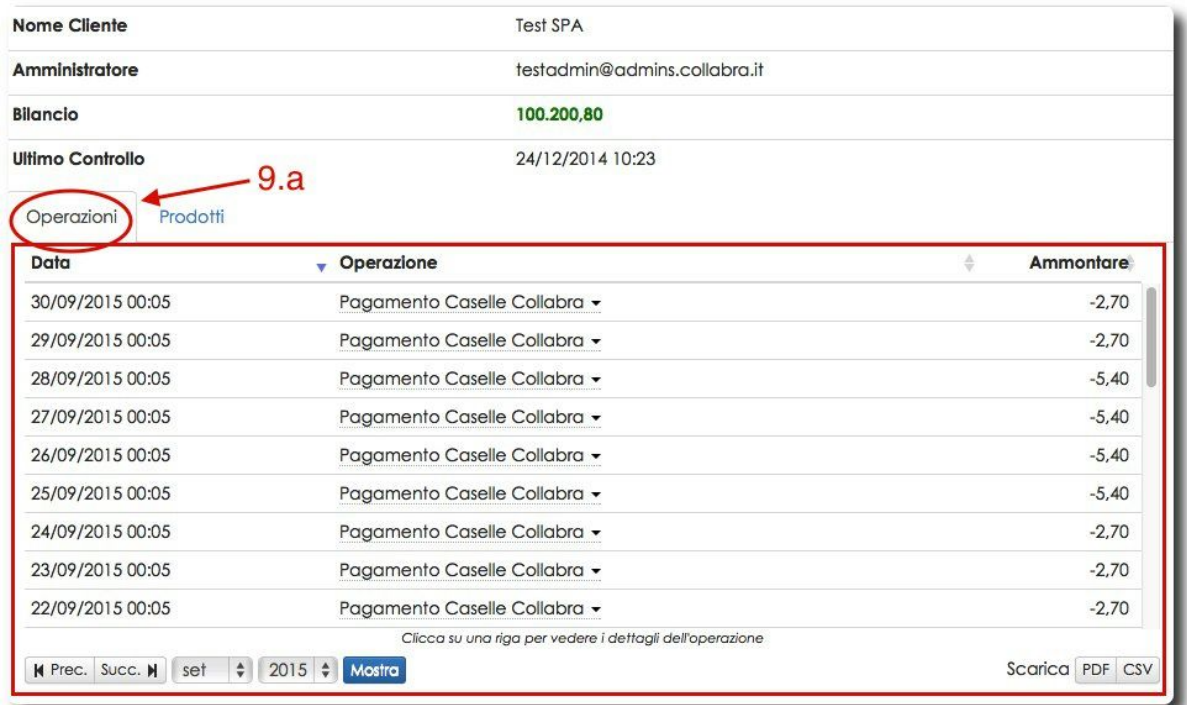

### ✱ **NOTA**

Per effettuare le ricariche del conto Collabra [contattate](https://collabra.email/contatto/) il nostro ufficio [commerciale](https://collabra.email/contatto/) (Tel: +39 010 59612.1 ext. 5)

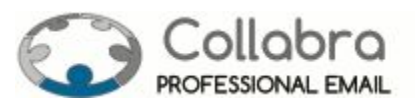

**b)**Il pannello "**Prodotti**" contiene il numero totale di caselle di posta elettronica e la suddivisione per classe di servizio con i relativi punti scalati quotidianamente:

- la voce "**Cost/D**" segnala il costo unitario giornaliero di ciascuna casella appartenente alla classe di servizio indicata nella riga
- la voce "**Tot.Cost/D**" segnala il costo quotidiano di tutte le caselle appartenenti alla alla classe di servizio indicata nella riga
- la riga "closed" indica le caselle chiuse ma recuperabili (che conservano tutti i contenuti immagazinati: messaggi, contatti, ...) che continuano ad utilizzare punti del budget.
- la riga "total" indica le caselle complessive che, indipendentemente dalla Classe di Servizio e dallo stato, insistono sul conto e consumano il credito residuo.

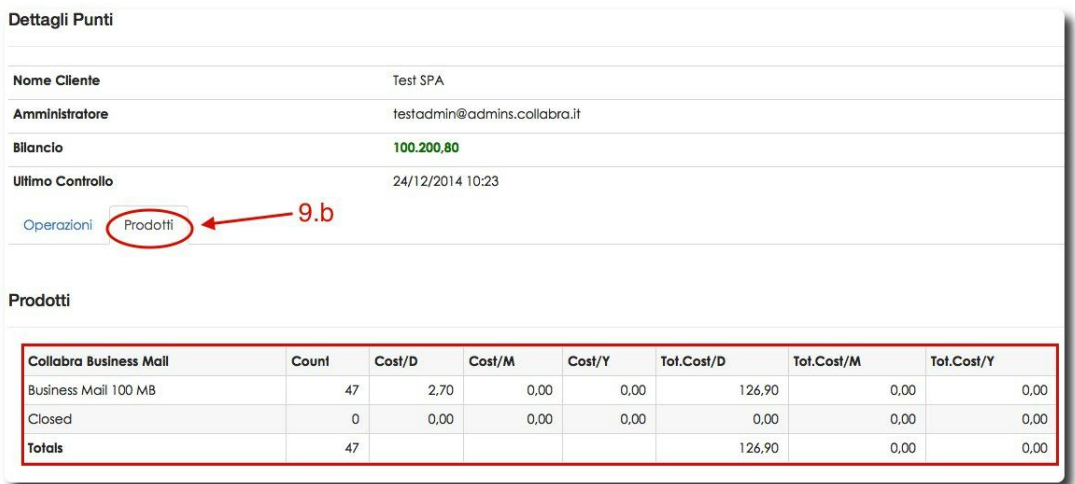

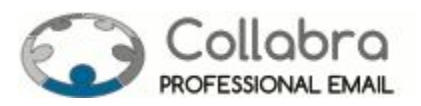

**10.**La pagina corrispondente alla voce di menu "**Tutti i prodotti**" (visibile al punto 8) contiene il listino completo delle caselle di posta elettronica Collabra.

Per ogni classe di servizio è indicato il numero di punti consumati giornalmente per ogni casella di posta.

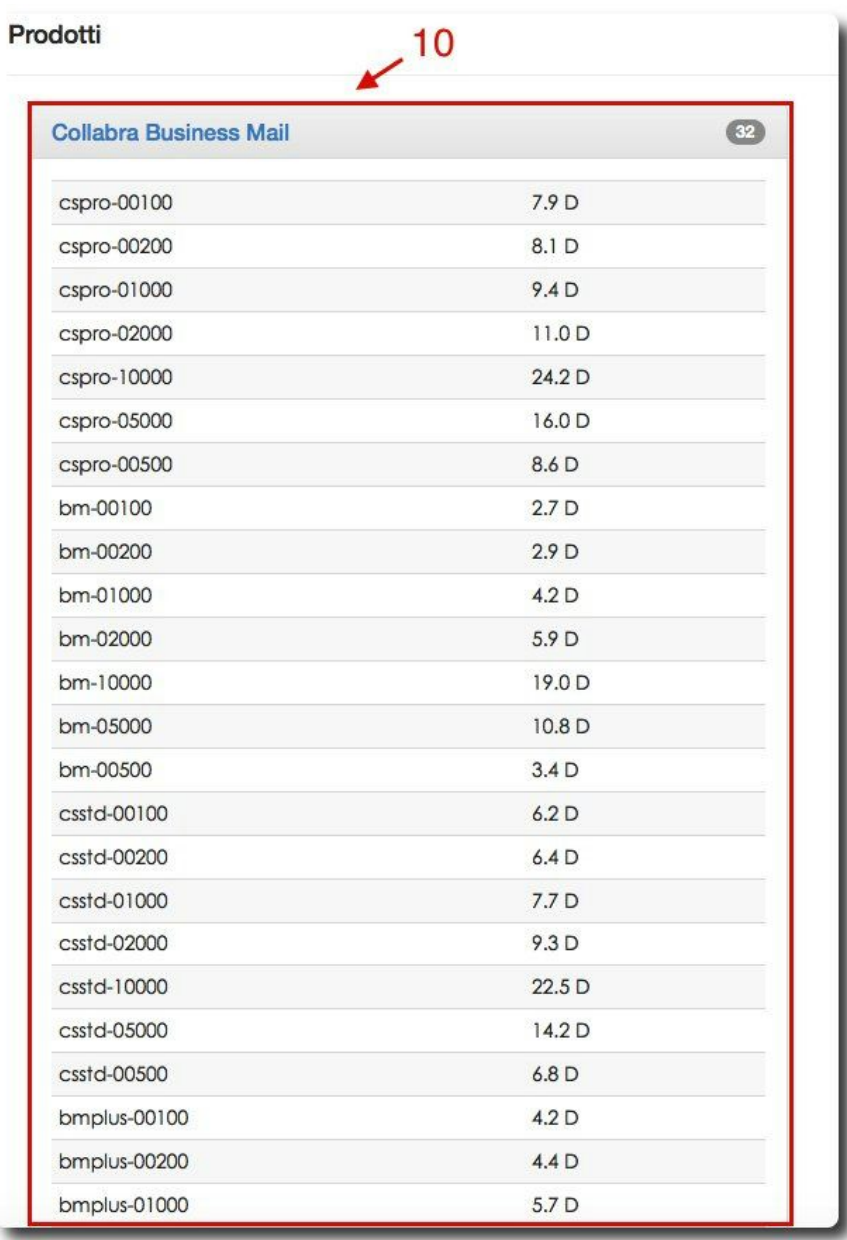

Ricordiamo brevemente che la Classe di Servizio (COS) delle caselle di posta elettronica professionale Collabra, richiamata in ciascuna riga della tabella, definisce le funzioni e lo spazio a disposizione del singolo account come segue:

### TIPOLOGIA (definisce le features dell'account)

╺ **Business Mail**: Email e Rubrica

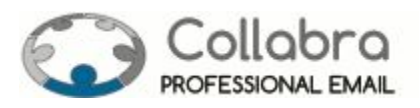

- ╺ **Business Mail Plus**: Email, Rubrica e Agenda
- ╺ **Standard Suite**: Email, Rubrica, Agenda, Valigetta e Condivisione
- ╺ **Professional Suite**: Email, Rubrica, Agenda, Valigetta, Condivisione, Accesso Mobile e Outlook MAPI

### TAGLI DI SPAZIO a disposizione delle caselle di posta

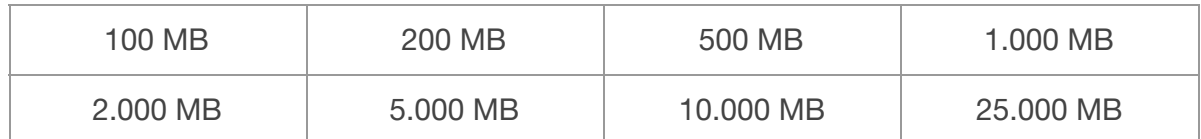

Vediamo alcuni esempi:

- ╺ la classe di servizio **bm05000** identifica un account del tipo **Business Mail** con **5.000 MB**di spazio
- ╺ la classe di servizio **cspro01000** identifica un account del tipo **Collabra Suite Professional** con di **1.000 MB** di spazio

#### ✱ NOTA

- *- Per attivare/modificare/disattivare le caselle di posta elettronica Collabra, gestire alias e liste di distribuzione o le risorse ("account speciali" per lal'utilizzo condiviso di sale riunioni, stampanti, ...) o per modificare la password degli utenti occorre fare riferimento alla Guida [all'interfaccia](https://collabra.email/wp-content/uploads/2014/11/Amministrazione-Account-Posta-Elettronica-Collabra.pdf) di [amministrazione](https://collabra.email/wp-content/uploads/2014/11/Amministrazione-Account-Posta-Elettronica-Collabra.pdf) account.*
- *- Per configurare indirizzi alternativi per l'invio tramite webmail dei messaggi di posta, leggi il [manuale.](https://collabra.email/wp-content/uploads/2014/11/Guida-configurazione-indirizzi-spedizione-alternativi.pdf)*
- *- Per informazioni sulle funzionalità avanzate degli account [consulta](https://mail.collabra.it:9071/zimbraAdmin/help/en_US/admin/pdf/admin.pdf) la guida ufficiale di Zimbra per [l'amministratore](https://mail.collabra.it:9071/zimbraAdmin/help/en_US/admin/pdf/admin.pdf).*

## $\dot{\mathbf{z}}$ Collabra [Professional](https://collabra.email/collabra-professional-email-di-inet2/) Email è un'iniziativa I.NET[2](https://collabra.email/collabra-professional-email-di-inet2/)

I2 S.R.L. - Via XII Ottobre 2 16121 - Genova Italia T +39 010 59612.1 F +39 010 8562086

CCIAA di Genova 350667 - Partita IVA 03504190103 - Società partecipata da BT Italia SpA